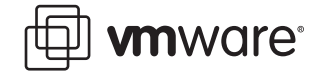

#### **VMware ESX Server 2**

# **Representing Physical Machines in the Virtual World**

When you compare virtual machine performance to physical machine performance, many of the perceived ESX Server performance problems are due to differences in the configuration of the physical and virtual environments. To do a fair, apples-to-apples comparison between a virtual machine and a physical machine, you need to configure the virtual machine to match the physical machine as closely as possible.

Furthermore, even though troubleshooting virtual machines is similar to troubleshooting physical machines, IT professionals must take into account differences that are unique to virtual machines, such as the ESX Server machine's overhead, the number of virtual machines per physical CPU, the mix of applications running on an ESX Server machine, and so forth.

Because of the differences, you need to use a layered approach to troubleshooting so that you can:

- **•** Determine if performance problems exist
- **•** Isolate performance problems
- **•** Eliminate performance problems

The following sections describe the process for troubleshooting a suspected performance problem at the machine representation layer (i.e., virtual machine layer):

- **•** [Overview on page 2](#page-1-0)
- **•** [Configuring a Virtual Machine to Match a Physical Machine on page 2](#page-1-1)
- **•** [Running the Application Again on page 3](#page-2-0)

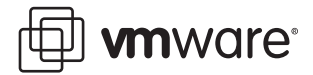

#### <span id="page-1-0"></span>**Overview**

The machine representation layer is a virtual machine configured to represent the original physical machine as closely as possible — including the operating system, RAM, disk, network interface and applications.

The steps for troubleshooting at the virtual machine layer are:

- 1. Determine the criteria upon which you evaluate the performance of the application on the physical machine. For example, a suitable metric for an OLTP application might be throughput measured in transactions per second.
- 2. Configure the virtual machine using the ESX Server management interface to represent the original physical machine as closely as possible. For details on this process, refer to the online document, [Configuring a Virtual Machine.](http://www.vmware.com/support/esx21/doc/esx21admin_details_running.html#1107166)
- 3. Run the application again, within the ESX Server environment, and evaluate the results.

## **Determining the Evaluation Criteriat**

The evaluation criteria is specific for each application. For example, a suitable metric for an OLTP application might be throughput measured in transactions per second.

## <span id="page-1-1"></span>**Configuring a Virtual Machine to Match a Physical Machine**

Based on the original physical machine's configuration, use the ESX Server Management Interface to configure the virtual machine so that it matches the following configuration as closely as possible:

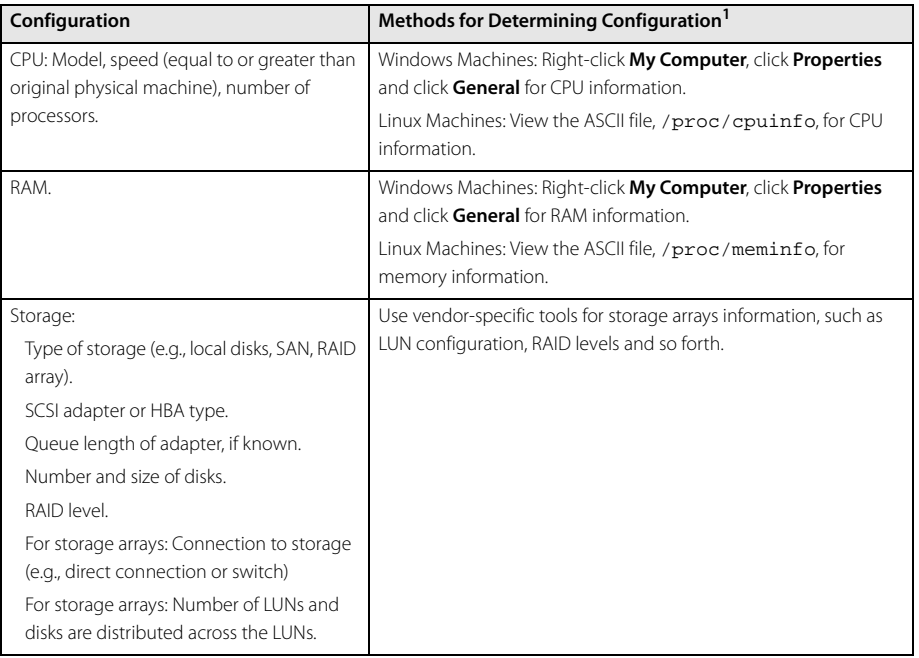

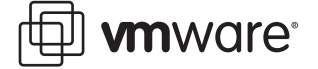

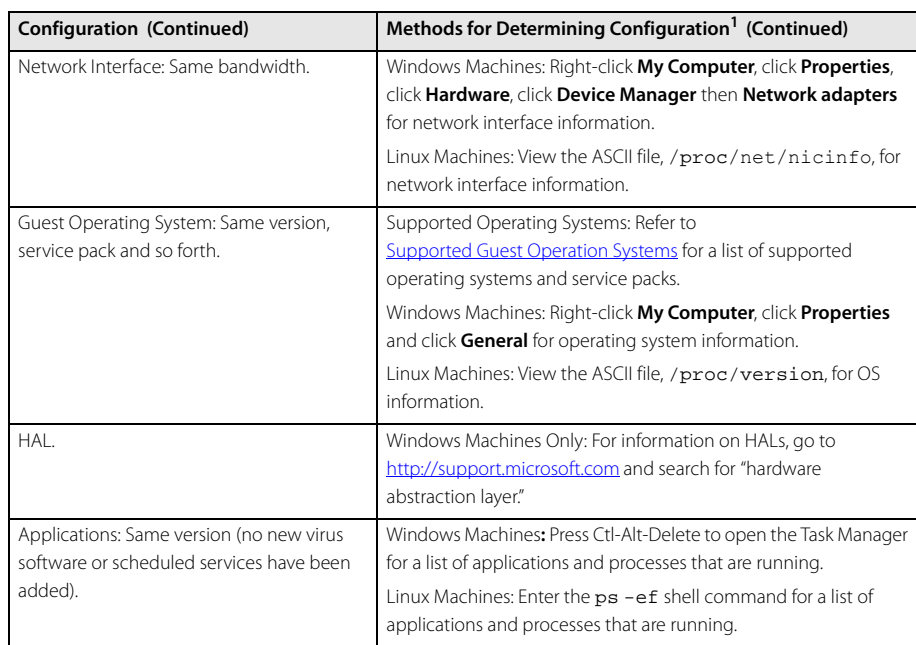

1. Use the same methods for both virtual machines and physical machines.

#### <span id="page-2-0"></span>**Running the Application Again**

After configuring the virtual machine to match the physical machine, perform the following:

- 1. Use the VMware Management Interface to power off all but the virtual machine in question. Even idle virtual machines, if powered on, can affect performance.
- 2. Run the application again and analyze the results. Make certain you use the same evaluation criteria you used on the physical machine when you compare the virtual machine's performance to the physical machine's.
- 3. Power on all of the virtual machines on the ESX Server machine, run the application again and analyze the results.

If the performance level is still not acceptable, refer to the VMware Technical Troubleshooting Note, Isolating Performance Problems, for an overview of the performance troubleshooting process.

#### **VMware, Inc. 3145 Porter Drive Palo Alto, CA 94304 www.vmware.com**

Copyright © 1998-2004 VMware, Inc. All rights reserved. Protected by one or more of U.S. Patent Nos. 6,397,242, 6,496,847, 6,704,925, 6,711,672, 6,725,289, 6,735,601, 6,785,886, 6,789,156 and 6,795,966; patents pending. VMware is a registered trademark and the VMware boxes logo, GSX Server, ESX Server, Virtual SMP, VMotion and VMware ACE are trademarks of VMware, Inc. Microsoft, Windows, and Windows NT are registered trademarks of Microsoft Corporation. Linux is a registered trademark of Linus Torvalds. All other marks and names mentioned herein may be trademarks of their respective companies. Revision 20041220 Version 1.2 Item: ESX-PFP-Q404-002